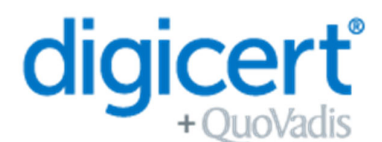

Met dit formulier registreert de certificaatbeheerder, met toestemming van de bevoegd vertegenwoordiger, zijn/haar informatie voor het aanvragen en genereren van een QuoVadis (EU) Qualified eSeal PSD2 certificaat.

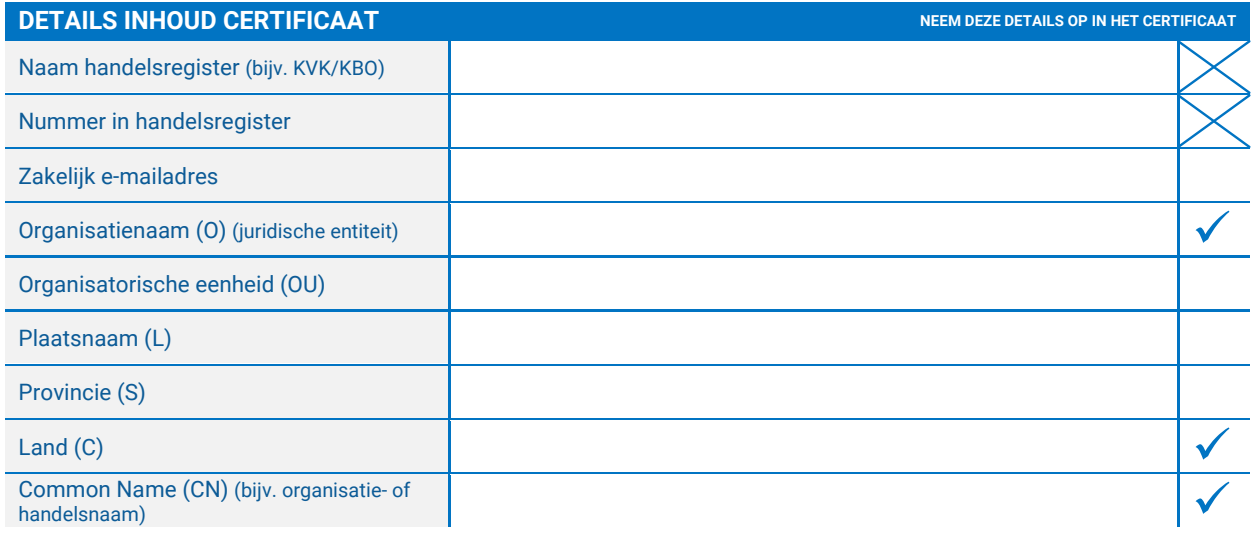

Deze data maakt deel uit van uw digitale certificaat en zal getoond worden wanneer u uw certificaat gebruikt. Alle overige data zal worden opgeslagen, en als uiterst vertrouwelijk worden behandeld overeenkomstig de relevante databeschermingswetten.

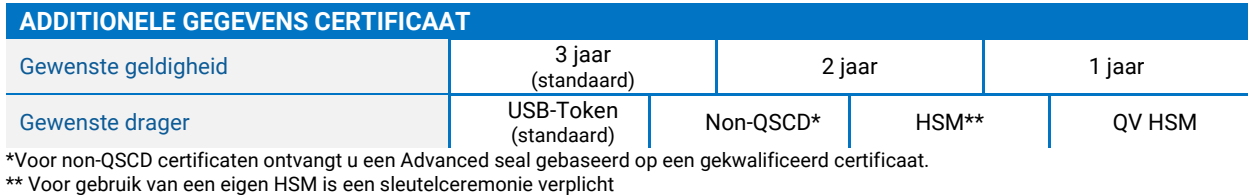

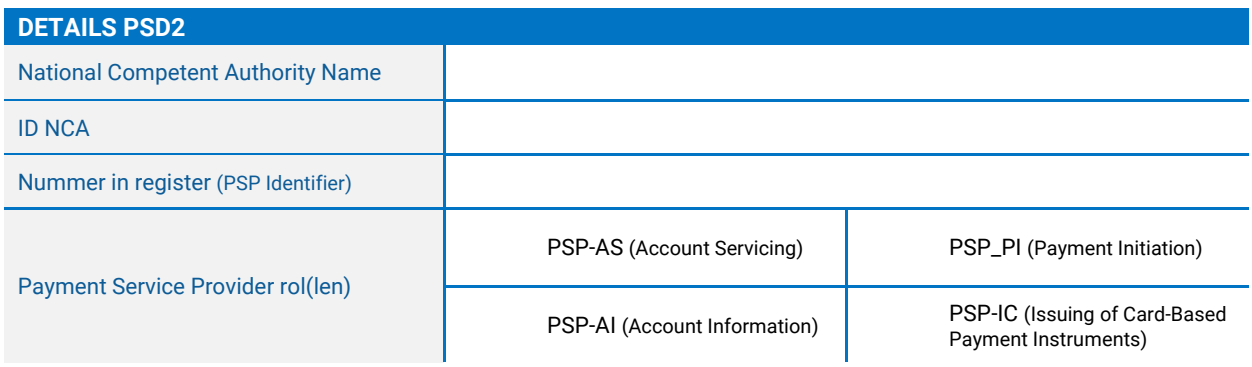

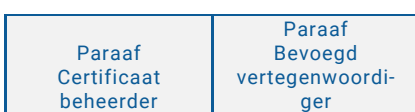

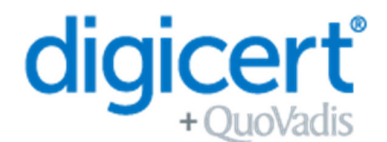

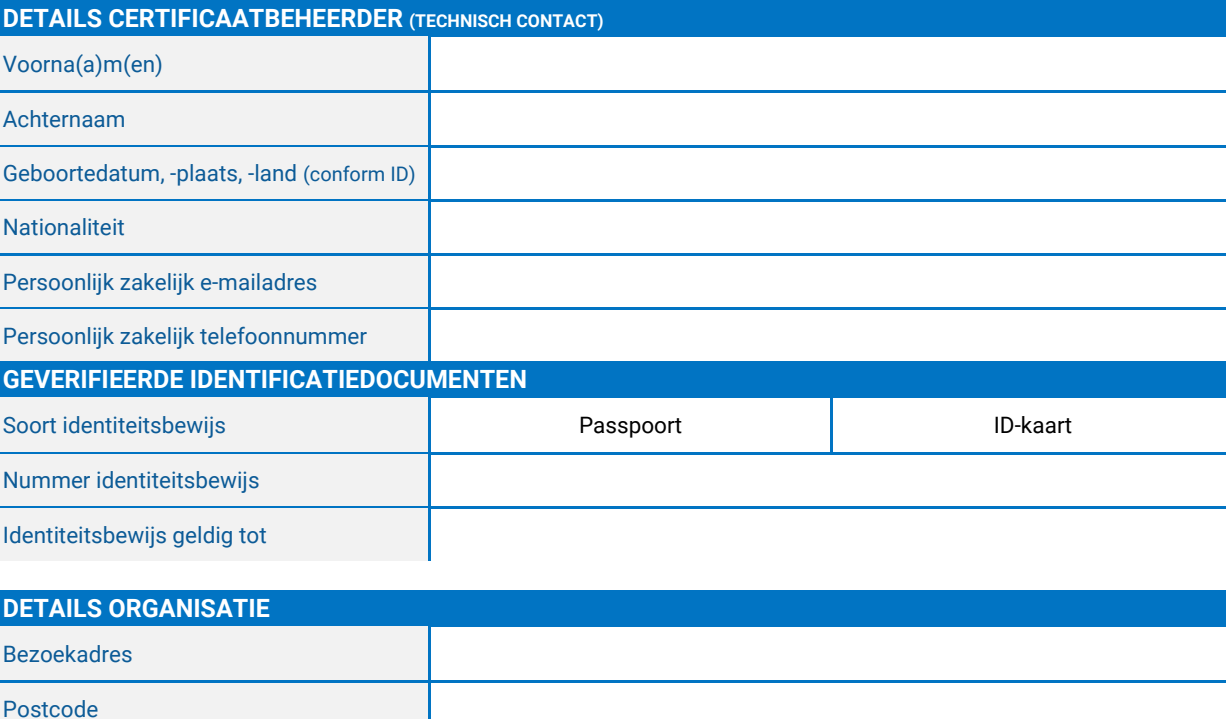

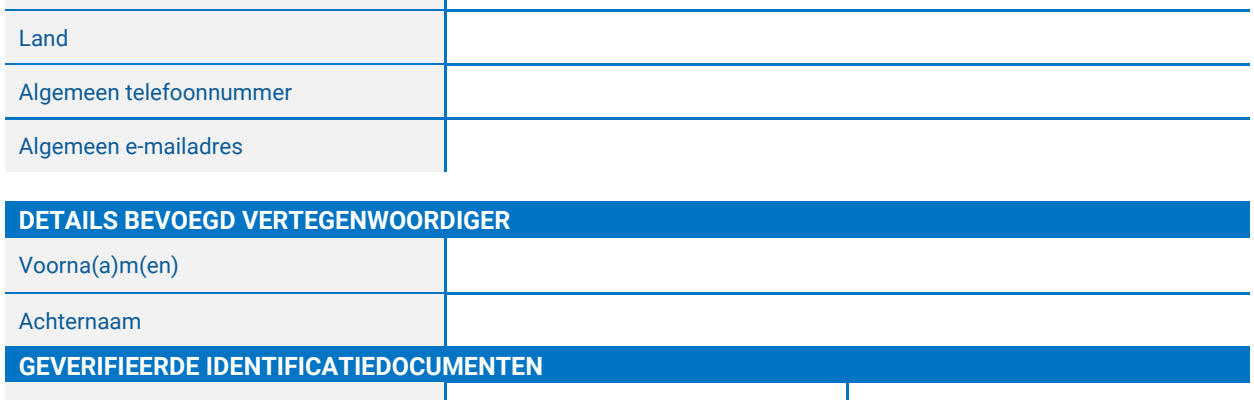

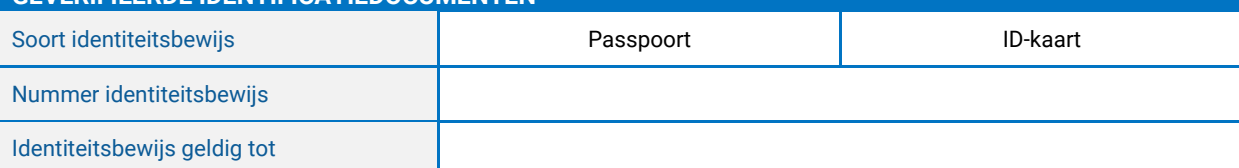

De diensten met betrekking tot deze aanvraag worden beheerst door de Master Services Agreement, die omvat (conform meest recente versie):

- de DigiCert Europe/QuoVadis CP/CPS
- Gebruiksvoorwaarden voor het certificaat
- Privacy Notice

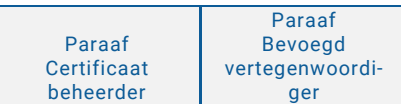

Plaats

Provincie

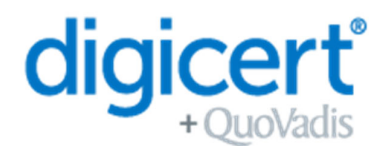

<https://www.quovadisglobal.com/nl/repository/> en [https://www.quovadisglobal.com/nl/privacy-policy/.](https://www.quovadisglobal.com/nl/privacy-policy/)  Door dit aanvraagformulier te ondertekenen, bevestigt u dat de informatie die u verstrekt volledig en correct is, en dat u akkoord gaat met de Master Services Agreement, inclusief de bovenvermelde documenten.

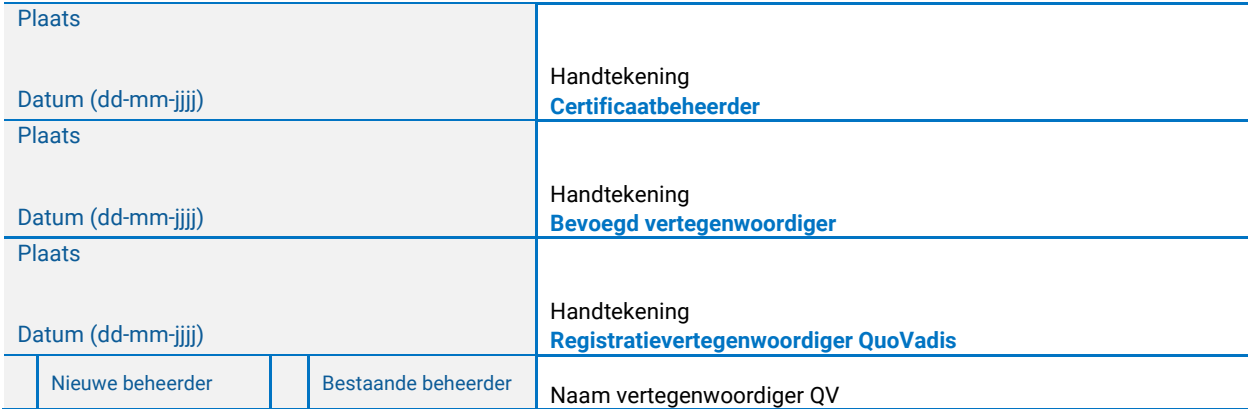

### **QSCD Tokens**

Als u heeft gekozen om een QSCD USB Token te gebruiken voor uw Gekwalificeerd Certificaat, zorg er dan voor dat u de volgende informatie leest.

Het gebruik van Gekwalificeerde Certificaten in combinatie met een USB Token vereist dat het token een goedgekeurd QSCD-apparaat is zoals gedefinieerd door de EU-verordening eIDAS (Verordening 910/2014 EU). Om ervoor te zorgen dat uw Gekwalificeerde Certificaat voldoet aan deze EU-verordening, heeft QuoVadis de volgende procedure geïmplementeerd.

### **Stap 1 - Volledige aanvraag en betaling**

Uw aanvraag voor een nieuw gekwalificeerd certificaat zal worden ontvangen en verwerkt door het QuoVadis team. Zodra de betaling is ontvangen gaat u door naar Stap 2.

### **Stap 2 - QuoVadis bereidt uw QSCD Token voor**

Het QuoVadis team zal uw QSCD token klaarmaken voor gebruik. Deze initialisatiestappen zullen worden voltooid voordat het QSCD token naar u wordt verzonden. Zodra dit is voltooid zal QuoVadis het token naar u verzenden. OPMERKING: Gebruik/activeer de QSCD niet totdat u de instructie krijgt dit te doen. U zult in dit proces twee emailuitnodigingen ontvangen. Geen stappen ondernemen tot uw token is ontvangen.

OPMERKING 2: Uw token is voorzien van een PIN. Wij raden u ten zeerste aan deze PIN te wijzigen om uw token te beschermen.

#### **Stap 3 - Uitnodiging per e-mail 1**

U ontvangt een uitnodiging van TrustLink om te bevestigen dat de inhoud van het certificaat correct is.

#### **Stap 4 - Goedkeuring**

Uw aanvraag zal worden beoordeeld en goedgekeurd door QuoVadis.

#### **Stap 5 - Installeer DigiCert Desktop Client**

Voordat u uw QSCD in gebruik neemt dient u de instructies in deze handleiding te volgen. Dit zijn de stappen voor het installeren van de DigiCert Desktop Client: https://tl.quovadisglobal.com/registrant/confirmation/installddc U heeft de DigiCert Desktop Client nodig om uw certificaat te downloaden en op uw QSCD token te installeren.

### **Stap 6 - E-mail Uitnodiging 2**

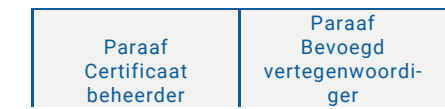

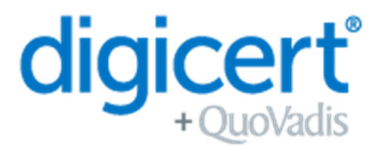

Zodra uw aanvraag is goedgekeurd (stap 4), ontvangt u een bevestigingse-mail van TrustLink, met instructies over hoe u uw certificaat kunt downloaden.

LET OP: Zorg ervoor dat u stap 5 heeft voltooid voordat u het certificaat probeert te downloaden.

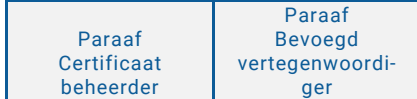